## **ZOOMEN**

Stelt de maximale zoomverhouding in.

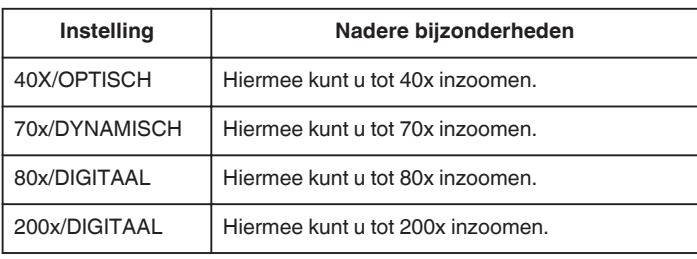

## **OPMERKING :**

0 Als de digitale zoom wordt gebruikt, wordt het beeld korrelig als het digitaal wordt vergroot.

## **Het item weergeven**

*1* Selecteer de videostand.

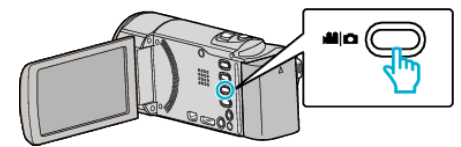

**2** Tik op ■ om de opnamemodus te selecteren.

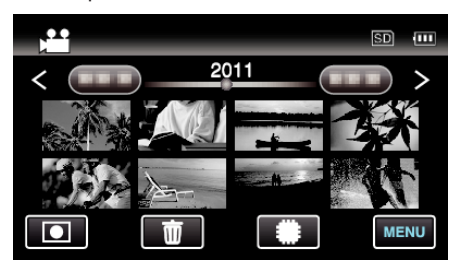

- 0 Telkens als u drukt wordt de stand tussen opname en weergave gewijzigd.
- *3* Tik op "MENU".

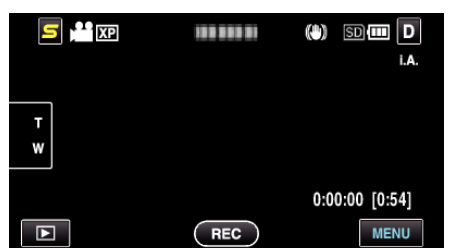

*4* Tik op "ZOOMEN".

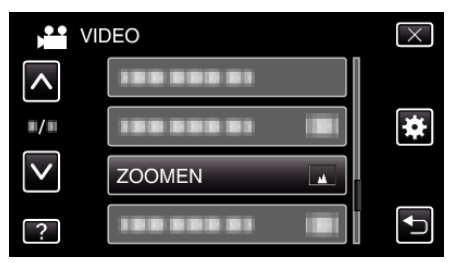